# Low level attacks Disassembler and debugger

#### Mario Alviano

University of Calabria, Italy

A.Y. 2019/2020

objdump -M intel -D <binary-file>

```
objdump -M intel -D <binary-file>
```
## Example

**Try** variable.c

```
objdump -M intel -D <binary-file>
```
- **Try** variable.c
- Try array.c

```
objdump -M intel -D <binary-file>
```
- **Try** variable.c
- Try array.c
- Try if.c

```
objdump -M intel -D <binary-file>
```
- **Try** variable.c
- Try array.c
- Try if.c
- **Try** while.c

```
objdump -M intel -D <binary-file>
```
- **Try** variable.c
- Try array.c
- Try if.c
- **Try** while.c
- **Try** for.c

```
objdump -M intel -D <binary-file>
```
#### Example

- **Try** variable.c
- **Try** array.c
- Try if.c
- **Try** while.c
- **Try** for.c

Different compilers produce different assembly!

- $\blacksquare$  We are going to use  $\lnot$  db (GNU Debugger)
- **Add** set disassembly intel **to**  $\sim$  /.gdbinit
- $\blacksquare$  Add the flag  $-q$  to  $qcc$  to compile with extra debugging information
- $\blacksquare$  We are going to use  $\lnot$  db (GNU Debugger)
- **Add** set disassembly intel **to**  $\sim$  /.gdbinit
- $\blacksquare$  Add the flag  $-q$  to  $qcc$  to compile with extra debugging information

#### Try on for.c

- $\blacksquare$  Run the debugger passing a binary file as first argument
- **Try the list command**
- **Try** disassemble main

#### Breakpoints break execution before specific instructions

# Breakpoints break execution before specific instructions

#### Example

## **Add a breakpoint to main function**

- **I** info registers
- I info register <register> e.g., info register eip

# Memory inspection

#### x/*nfu addr*

- *n*: number of units (default is 1)
- $\blacksquare$  *f*: display format (default is  $\times$ )
	- o: octal
	- $\blacksquare$  x: hexadecimal
	- u: unsigned decimal
	- $\blacksquare$  t: binary
	- $\blacksquare$  i: instruction
- $\blacksquare$  *u*: size of unit (default is w)
	- **b**: byte
	- h: halfword, 2 bytes
	- w: word, 4 bytes
	- $\blacksquare$  q: giant, 8 bytes
- **addr: can be a register** (\$eip), an address (0x8048416), or a variable  $(\&i)$
- **Compare** x  $\text{seip}$  and  $\text{x}/4\text{b}$   $\text{seip}$
- $\blacksquare$  If bytes are in reverse order, your machine is little-endian
- $\blacksquare$  Take this into account when exploiting

#### Assembly stepping

- step and next work on C instructions
- $\blacksquare$  Add  $\blacksquare$  suffix to execute one assembly instruction
- **That is, use stepi and nexti**

#### Assembly stepping

- step and next work on C instructions
- $\blacksquare$  Add  $\blacksquare$  suffix to execute one assembly instruction
- **That is, use** stepi and nexti

#### GDB Cheat Sheet

<http://darkdust.net/files/GDB%20Cheat%20Sheet.pdf>

# Use assembly in C/C++

- Use instruction \_\_asm\_(<assembly-code-here>)
- Compile with -masm=intel

#### Example

Try find\_start.c

# Use assembly in C/C++

- **Use instruction** asm (<assembly-code-here>)
- Compile with -masm=intel

#### Example

Try find start.c

#### Disable protection mechanisms

■ Disable Address Space Layout Randomization (ASLR): sudo bash -c 'echo 0 > /proc/sys/kernel/randomize\_va\_space' (default value is 2)

- Compile with -fno-stack-protector to disable canaries
- $\blacksquare$  Compile with  $-z$  execstack to enable executable stack

**Essentially, writing after the last element of an array** 

 $\blacksquare$  Target EIP to control execution of the running program

#### Example

- 1 Try buffer.c
- 2 Try buffer2.c

## Core dump

■ Activate core dump generation with ulimit -c unlimited

**Analyze core with**  $qdb -q -c$  core

#### **Try** overflow.c

- **Function** gets() does not bound its argument
- $\blacksquare$  Find the address of function unlinked code, say 0x0804845b

#### $\blacksquare$  Try the following:

```
for i in $(seq 30 50); do
   echo $i;
   python -c "print('A'*$i + '\x5b\x84\x04\x08')" | a.out;
done
```
# **Try** serial.c

#### I Identify the address of call do\_valid\_stuff(), say 0x08048618

# **Try** serial.c

#### $\blacksquare$  Identify the address of call do\_valid\_stuff(), say 0x08048618

#### Exercise 1

Can you force EIP to be 0x08048618?

# **Try** serial.c

 $\blacksquare$  Identify the address of call do\_valid\_stuff(), say 0x08048618

#### Exercise 1

Can you force EIP to be 0x08048618?

#### Exercise 2

- $\blacksquare$  'd'  $*8$  + 'DD' is a valid serial code
- Can you provide a different, valid serial code?

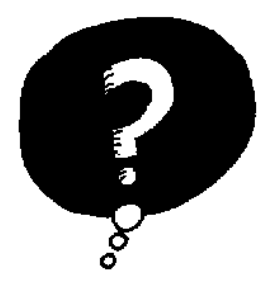

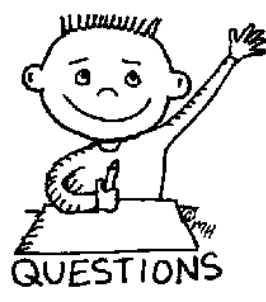

# END OF THE LECTURE